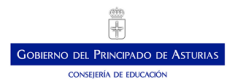

#### Instrucciones a seguir para la realización de las peticiones de destino

Las personas seleccionadas en el procedimiento selectivo convocado mediante Resolución de 07 de febrero de 2020 podrán solicitar **destino del 27 de julio al 13 de agosto de 2021**, ambos inclusive, en el Servicio Electrónico para Peticiones Provisionales.

Para ello ha de acceder a la intranet del Principado de Asturias desde esta URL

**<https://accesoseguro.asturias.es/intranet> usuario:** *E+DNI* **clave:** la misma que para Educastur (o Sauce)

Busque *Intranet del Principado* y, por motivos de seguridad, vuelva a introducir usuario y contraseña.

Una vez dentro, ya puede buscar la aplicación que le permitirá acceder al *Servicio Electrónico para Peticiones Provisionales*:

Para tu trabajo  $\rightarrow$  Servicios electrónicos de Educación  $\rightarrow$  Petición de plazas de inicio de curso

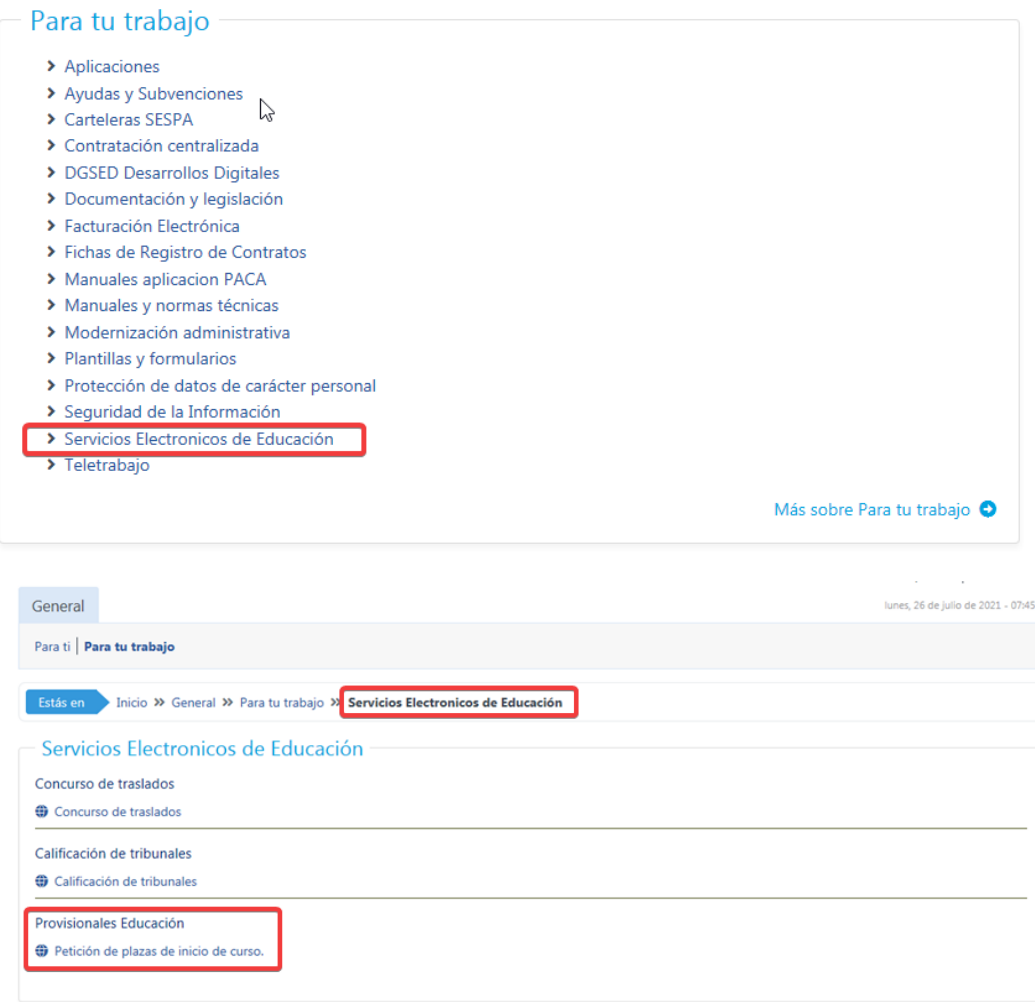

Nuevamente, deberá identificarse

**usuario:** E+DNI **clave:** la misma que para Educastur (o Sauce)

El nuevo profesorado, que no dispone aún de dicho usuario, podrá obtenerlo siguiendo las instrucciones del apartado *Profesorado nuevo en Educación Asturias sin usuario de Educastur* de esta guía.

 $\sum$ 

### Profesorado nuevo en Educación Asturias sin usuario de Educastur

El profesorado que no haya trabajado anteriormente en la Consejería de Educación del Principado de Asturias podrá obtener su usuario Educastur y generar una contraseña Educastur (o Sauce) a través del siguiente enlace **https://www62.asturias.es/AGPWeb** eligiendo la opción de **Profesorado (Cl@ve). Necesitará acceder con cl@ve o certificado digital para verificar su identidad.** 

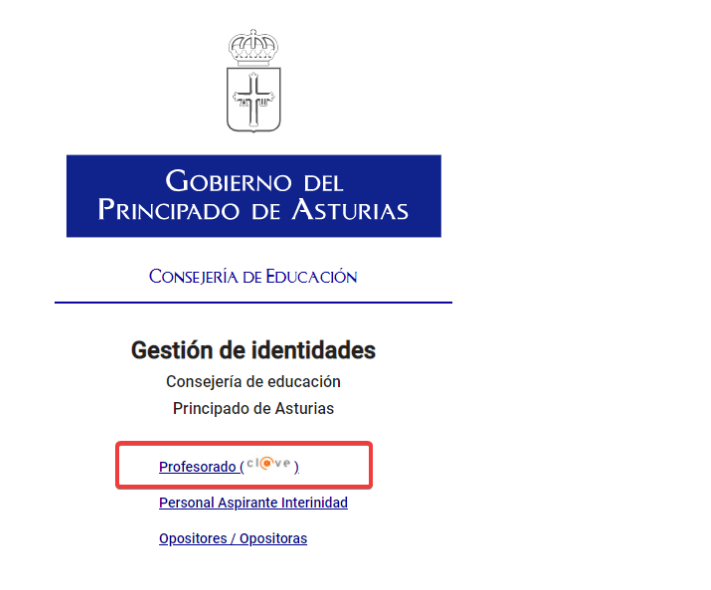

Dispone una breve guía sobre cl@ve en el apartado *Identificación con el sistema Cl@ve* de esta guía.

Tras identificarse con el sistema cl@ve se le mostrará su usuario y podrá escoger su contraseña, como en el ejemplo de esta imagen.

**Guarde su usuario, lo necesitará para muchos servicios educativos, como** *Petición de plazas de inicio de curso***.** 

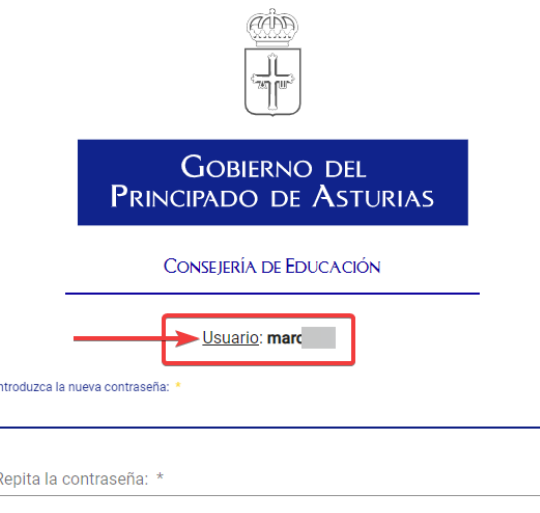

La nueva clave debe cumplir las siguientes condiciones:

# Profesorado con clave de Educastur olvidada

El profesorado que no recuerde su contraseña podrá generar una nueva a través del siguiente enlace **https://www62.asturias.es/AGPWeb** eligiendo la opción de **Profesorado (Cl@ve). Necesitará acceder con cl@ve o certificado digital para verificar su identidad.** 

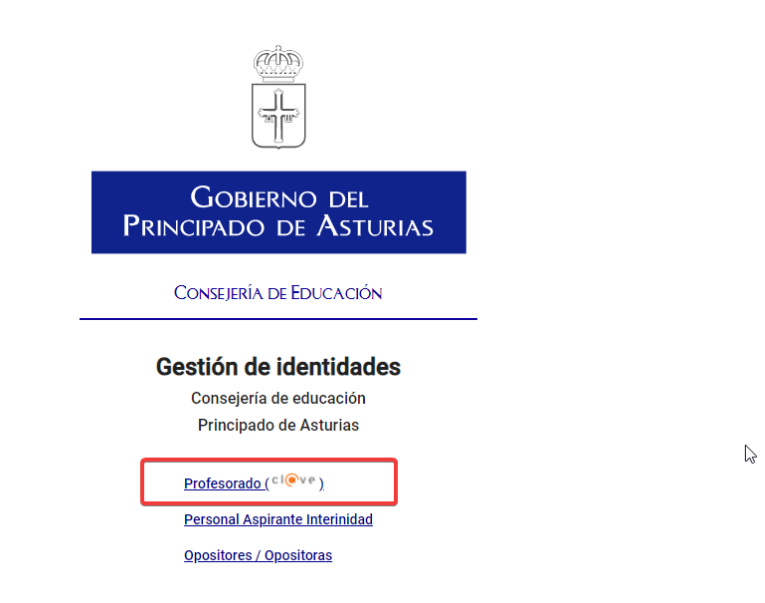

Dispone una breve guía sobre cl@ve en el apartado *Identificación con el sistema Cl@ve* de esta guía.

# Identificación con el sistema Cl@ve

En esta pequeña guía {sistemaClave.pdf} podrá informarse de cómo identificarse en este sistema electrónico.

#### Otras incidencias

Contacte con el CGSI en el 985 10 93 00 e identifíquese como profesorado en prácticas para derivar su caso.